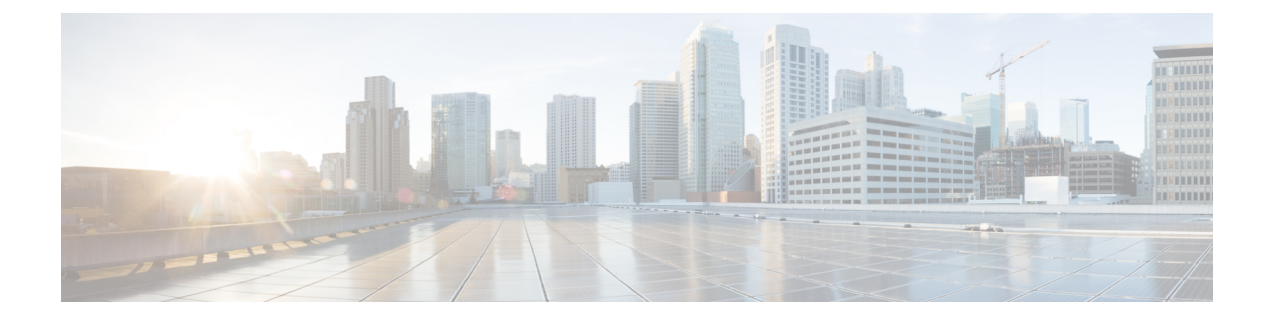

# **Supported Features**

- Supported Features for [Conversion,](#page-0-0) on page 1
- [Supported](#page-5-0) Features for Cloning, on page 6

## <span id="page-0-0"></span>**Supported Features for Conversion**

### **A. Supported Features for Conversion from UCS to IMM**

This section provides a list of features that are supported for conversion in the IMM Transition Tool and a policy mapping between Cisco UCS Manager/Central and Intersight.

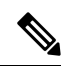

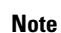

If the UCS Central configuration contains VLAN/VSAN aliasing, the IMM Transition Tool will automatically select one of the aliases when performing the conversion of the vNICs/vHBAs. Please review the resulting configuration carefully to make sure it is appropriate.

I

| <b>UCS</b><br>Manager/<br><b>UCS</b><br><b>Central</b><br><b>Feature</b><br><b>Category</b> | Source UCS Manager/UCS Central Feature Name | <b>Equivalent IMM Policy</b>         |
|---------------------------------------------------------------------------------------------|---------------------------------------------|--------------------------------------|
| Admin                                                                                       | Communication Services $*$ 3                | <b>SNMP Policy</b>                   |
|                                                                                             | Organizations                               | <b>Intersight Organizations</b>      |
|                                                                                             | Syslog $*_{4}$                              | <b>Syslog Policy</b>                 |
|                                                                                             | Time zone Management                        | <b>NTP Policy</b>                    |
|                                                                                             | MAC Address Table Aging                     | <b>Switch Control Policy</b>         |
|                                                                                             | <b>VLAN Port Count Optimization</b>         | <b>Switch Control Policy</b>         |
|                                                                                             | Reserved VLAN Range *11                     | <b>Switch Control Policy</b>         |
|                                                                                             | Inband Profile VLAN Group                   | <b>Ethernet Network Group Policy</b> |
|                                                                                             | <b>Inband Profile Network</b>               | <b>IMC Access Policy</b>             |
|                                                                                             | Inband Profile IP Pool Name                 | <b>IMC Access Policy</b>             |
|                                                                                             | FC Uplink Trunking                          | <b>VSAN Policy</b>                   |
|                                                                                             | $DNS_{*5}$                                  | <b>Network Connectivity Policy</b>   |

**Table 1: (I) Conversion Mapping between UCS and Intersight Features**

ı

I

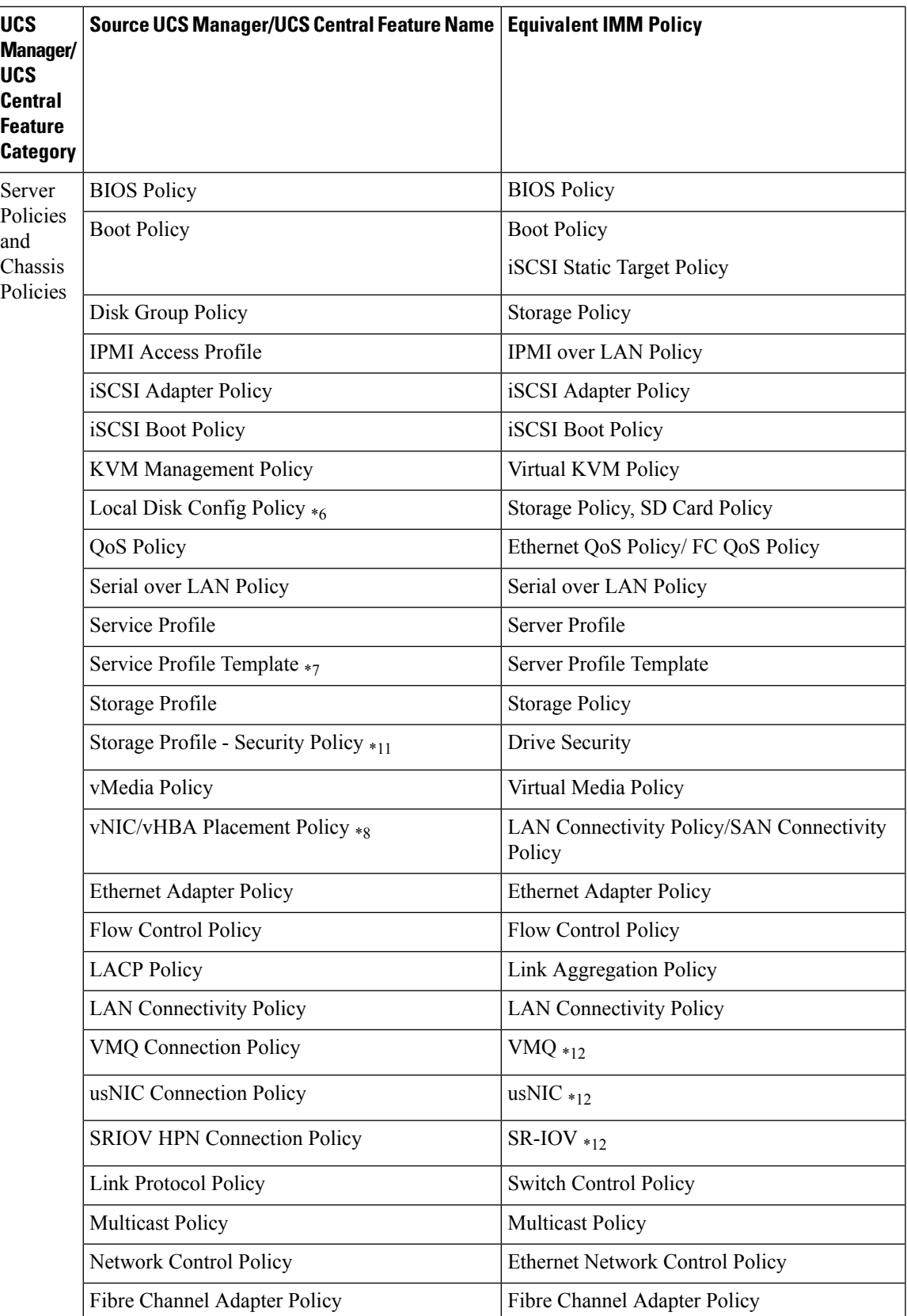

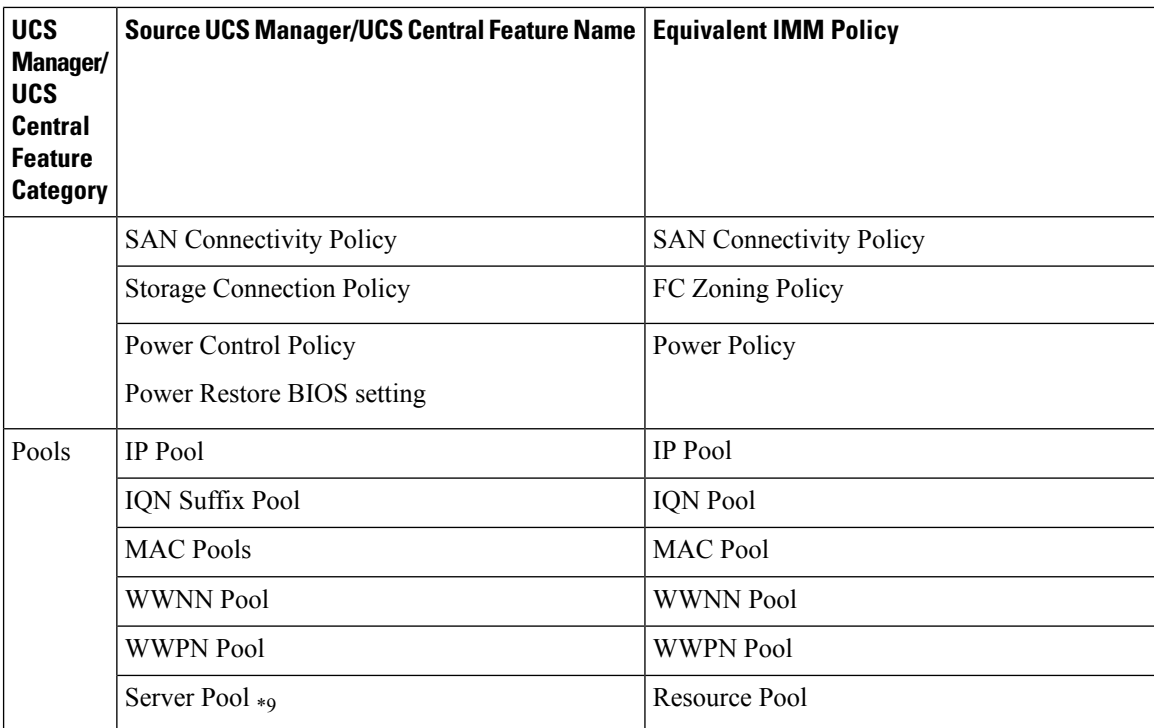

Following table lists the UCS Manager features that are supported for conversion in the IMM Transition Tool.

**Table 2: (II) Conversion Mapping between UCS Manager and Intersight Features**

| <b>UCS Manager Feature Category</b> | <b>Source UCS Manager Feature Name</b> | <b>Equivalent IMM Policy</b>           |
|-------------------------------------|----------------------------------------|----------------------------------------|
| Fabric Config *                     | Appliance VLAN                         | <b>VLAN</b> Policy                     |
|                                     | QoS System Class                       | System QoS Policy                      |
|                                     | VLAN Group $*_{13}$                    | <b>Ethernet Network Group Policy</b>   |
|                                     | <b>VLAN</b>                            | <b>VLAN Policy</b>                     |
|                                     | <b>VSAN</b>                            | <b>VSAN Policy</b>                     |
|                                     | Storage VSAN $*$ <sup>9</sup>          | <b>VSAN Policy</b>                     |
|                                     | LAN/SAN Pin Group $*_{10}$             | LAN/SAN Pin Group                      |
| Fabric Policies $*$                 | Appliance Network Control Policy       | <b>Ethernet Network Control Policy</b> |
|                                     | <b>UDLD</b> Link Policy                | Link Control Policy                    |

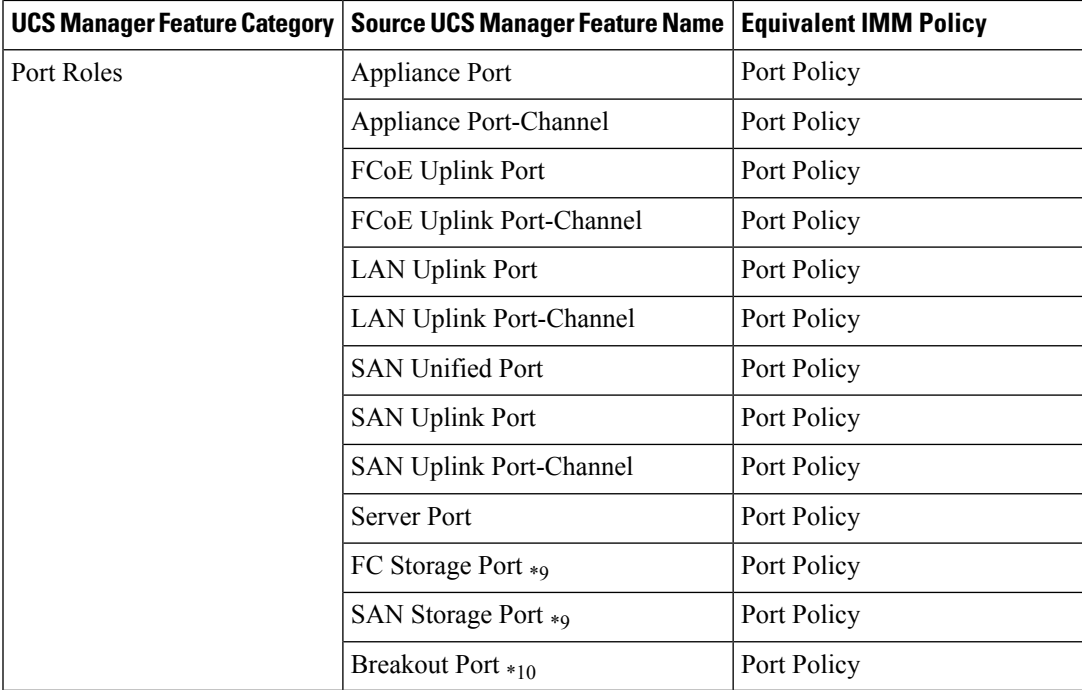

\*1 - Merged with regular VLANs

\*2 - Merged with regular Network Control Policies

\*3 - Sessions/HTTP settings are defined in Intersight Settings. Telnet/SSH settings are not supported

\*4 - Only supports up to two remote destination servers

\*5 - In UCS Manager, it is found under Admin > Communication Management > DNS Management

\*6 - Replaced by Storage Policy. Local Disk Configuration policy supports only Manual creation not the Automatic policy option.

\*7 - Only Updating Templates - no support for Initial Templates (though cloning can be achieved)

\*8 - The placement is statically mapped to PCIe slots, with the following mapping:

- vCon 1: Slot MLOM
- vCon 2: Slot PCIe1
- vCon 3: Slot PCIe2
- vCon 4: Slot PCIe3

This mapping is static, but can be adjusted in the Transition Settings. For more details, see B. Transition Settings for Conversion section in Default [Settings](https://www.cisco.com/c/en/us/td/docs/unified_computing/Intersight/IMM-Transition-Tool/User-Guide-4-0/b_imm_transition_tool_user_guide_4_0/m_imm_tt_4_settings.html).

\*9 - Supported in IMM Transition Tool, Release 1.0.2 and later.

\*10 - Supported in IMM Transition Tool, Release 3.0.1 and later.

 $\label{eq:1} \bigotimes_{\mathbb{Z}}\mathbb{Z}_{\ell}$ 

**Note** Table containing aliases for aliased VLANs/VSANs are not supported for conversion.

- \*11 Supported in IMM Transition Tool, Release 4.0.1 and later.
- \*12 Part of LAN Connectivity policy
- \*13 IMM Transition Tool, Release 4.1.2 supports VIC QinQ Tunneling

#### **B. Fabric Interconnect (FI) Mapping for Conversion**

When a Port policy is converted from UCSM to IMM, the port configuration of that policy is adjusted by mapping the unsupported FI (Cisco UCS 6200 and 6300 Series) as shown below:

**Table 3: Mapping between UCSM FI and IMM FI for Port Policy Conversion**

| <b>UCSM FI</b>           | <b>Equivalent IMM FI</b> |
|--------------------------|--------------------------|
| Cisco UCS-FI-6248UP      | Cisco UCS-FI-6454        |
| Cisco UCS-FI-6296UP      | Cisco UCS-FI-6454        |
| Cisco UCS-FI-6296        | Cisco UCS-FI-64108       |
| <b>UCS-FI-M-6324</b>     | Cisco UCS-FI-6454        |
| Cisco UCS-FI-6332        | Cisco UCS-FI-6536        |
| $Cisco UCS-FI-6332-16UP$ | Cisco UCS-FI-6536        |
| Cisco UCS-FI-6454        | Cisco UCS-FI-6454        |
| Cisco UCS-FI-64108       | Cisco UCS-FI-64108       |
| Cisco UCS-FI-6536        | Cisco UCS-FI-6536        |

$$
\mathscr{A}
$$

**Note**

- Any existing Unified Port and SAN Port configuration will be ignored when converting from a Cisco UCS 6200 Series or Cisco UCS 6300 Series FI to IMM, because the Unified Ports hardware characteristics are different.
- For the migration of Cisco UCS-FI-6332-16UP to Cisco UCS 6536, all SFP+ Ports configuration is ignored, and all QSFP+ Ports configuration is shifted to the left by 16 ports (port 1/17 on Cisco UCS-FI-6332-16UP becomes port 1/1 on Cisco UCS-FI-6536).

### <span id="page-5-0"></span>**Supported Features for Cloning**

#### **Supported Features for Cloning an Intersight account**

This section provides the list of UCS Server, Chassis, and Domain Policies and the list of Profiles, Pools, Resources, Settings, and Templates supported for cloning an Intersight account.

**Note**

- Cloning of an Intersight account is supported only for configurations in standalone mode and in Intersight Managed Mode.
	- Target devices claimed in the source Intersight account are not moved to the destination Intersight account on cloning.

I

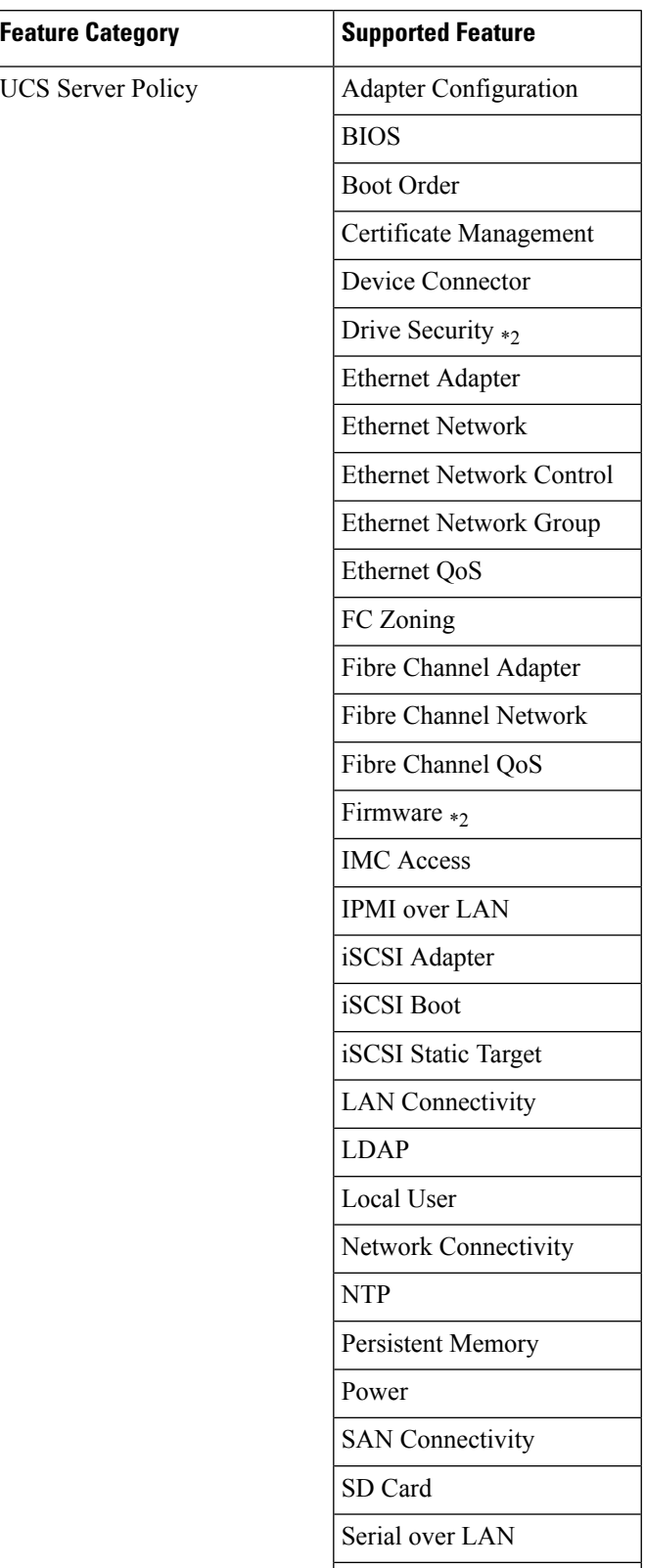

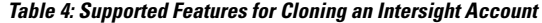

 $\mathbf{l}$ 

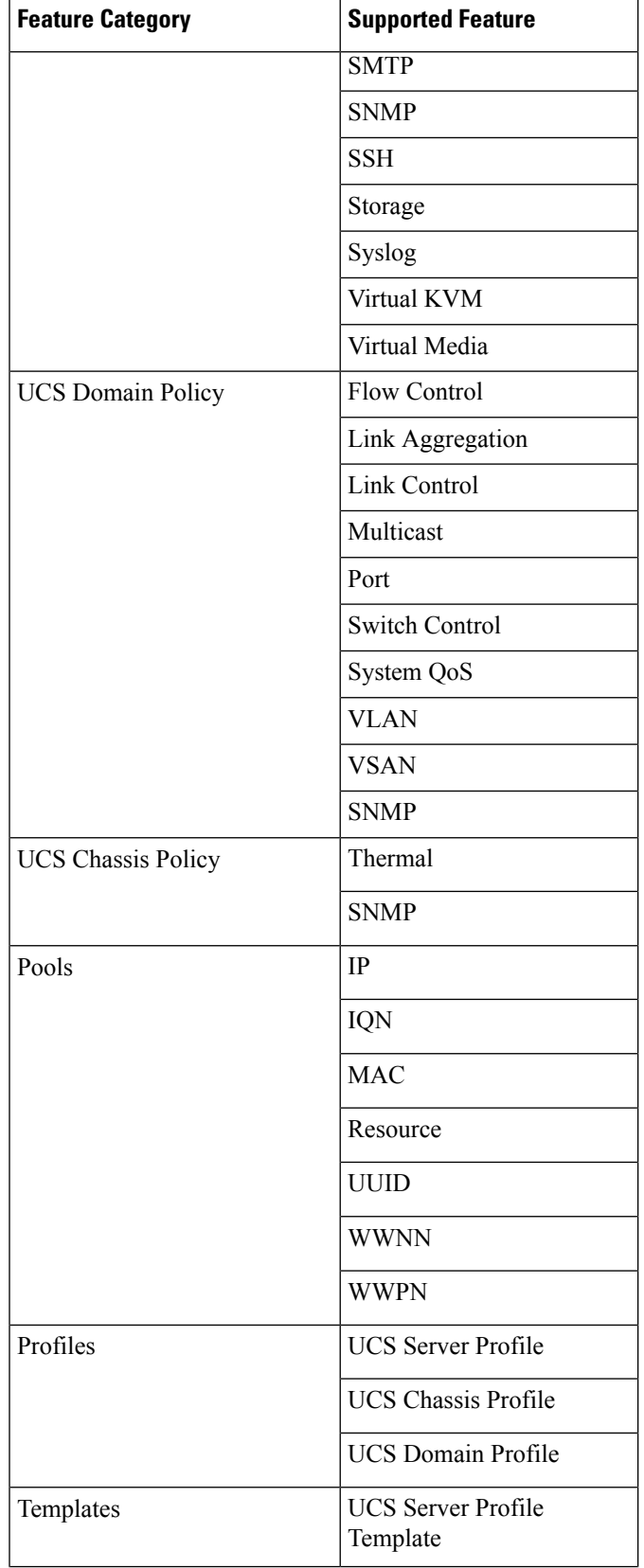

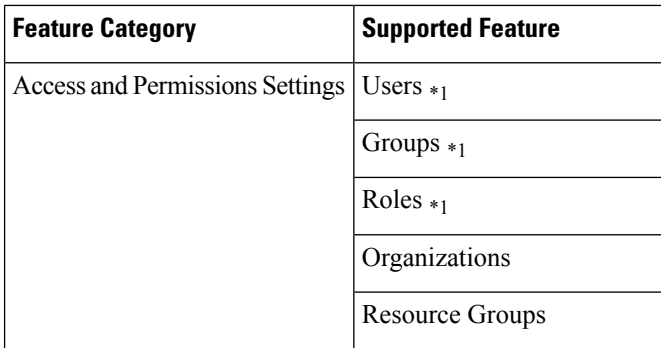

- \*1 Cloned only when the "Trim Intersight Settings" option is not set. By default, the object is not cloned.
- \*2 Supported from IMM Transition Tool, Release 4.0.1 onwards.

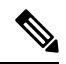

**Note**

- A self-signed certificate is generated and pushed to Intersight while cloning an Intersight account having Certificate Management policy.
- Any policy containing a password is cloned using an automatically generated password.